#### **BAB III**

## **METODE PENELITIAN**

Pada bab ini akan dibahas tentang metode penelitian yang digunakan dalam membuat analisis pengaruh kualitas pelayanan terhadap kepuasan pengunjung pada Badan Perpustakaan dan Kearsipan Provinsi Jawa Timur. Metode penelitian tersebut terdiri dari kerangka berpikir, hipotesis penelitian, jenis penelitian, definisi operasional dan pengukuran variabel, lokasi dan waktu, populasi dan sampel, sumber data serta analisis data.

## **3.1 Kerangka Berpikir**

Perpustakaan adalah salah satu instansi yang bergerak di bidang jasa yang peran utama dari jasa adalah pelayanan. Kualitas pelayanan merupakan suatu peran penting dalam mencapai visi perpustakaan yaitu terdepan dalam melayani masyarakat. Dalam meningkatkan kualitas pelayanan, perpustakaan perlu adanya analisis dari kualitas pelayanan sebelunya, agar dapat diperbarui, dibenahi dan diperbaiki lagi agar masyarakat merasa nyaman dan puas dengan pelayanan perpustakaan.

Kerangka berpikir yang dipergunakan dalam penelitian ini adalah kualitas pelayanan sebagai variabel X dan kualitas pelayanan sebagai variabel Y*.* Kualitas pelayanan tersebut terdiri dari lima dimensi pokok yang terdiri dari tampilan fisik (*tangible*) sebagai  $X_1$ , keandalan (*reliability*) sebagai  $X_2$ , daya tanggap (*responsiveness*) sebagai X3, jaminan (*assurance*) sebagai X4 dan empati (*empathy*) sebagai X5. Kualitas pelayanan tersebut berhubungan dengan kepuasan pengunjung dimana kualitas pelayanan secara bersama-sama dapat mempengaruhi

tingkat kepuasan pengunjung. Analisis masalah merupakan upaya dalam memberikan solusi dan informasi mengenai permasalahan yang dihadapi. Model konseptual yang mendasari kerangaka berpikir dalam penelian ini dapat dilihat pada Gambar 3.1.

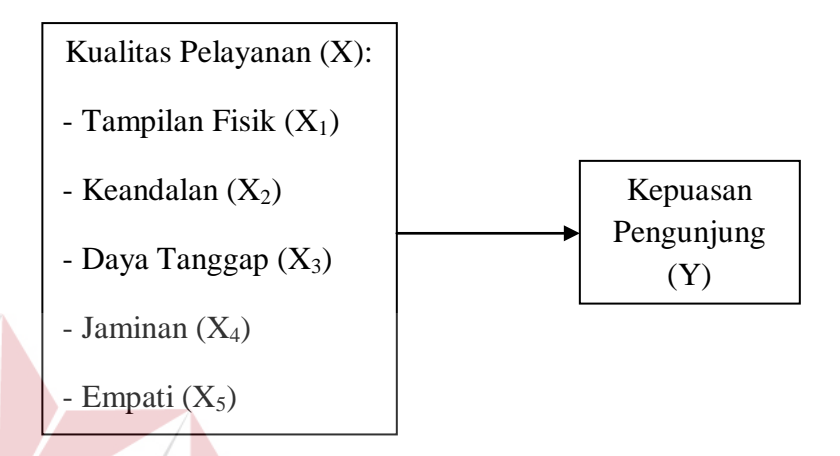

Gambar 3.1 Kerangka Pemikiran Penelitian

**ITUT BISNIS** 

## **3.2 Hipotesis Penelitian**

Berdasarkan kerangka berfikir, dapat ditetapkan hipotesis yang digunakan dalam penelitian ini, sebagai berikut:

- Hipotesis 1: terdapat hubungan yang signifikan antara dimensi tampilan fisik dari kualitas pelayanan dengan kepuasan pengunjung
- Hipotesis 2: terdapat hubungan yang signifikan antara dimensi keandalan dari kualitas pelayanan dengan kepuasan pengunjung
- Hipotesis 3: terdapat hubungan yang signifikan antara dimensi daya tanggap dari kualitas pelayanan dengan kepuasan pengunjung
- Hipotesis 4: terdapat hubungan yang signifikan antara dimensi jaminan dari kualitas pelayanan dengan kepuasan pengunjung

Hipotesis 5: terdapat hubungan yang signifikan antara dimensi empati dari kualitas pelayanan dengan kepuasan pengunjung

#### **3.3 Jenis Penelitian**

Jenis penelitian yang digunakan adalah penelitian survei yaitu penelitian yang mengambil sampel secara langsung dari populasi. Penelitian survei bertujuan untuk menjelaskan hubungan klausal dan pengujian hipotesis. Penelitian ini memfokuskan pada hubungan antara klausal dan variabel. Variabel-variabel tersebut didapat dari teori lima dimensi kualitas pelayanan yang terdiri dari tampilan fisik (*tangible*), keandalan (*reliability*), daya tanggap (*responsiveness*), jaminan (*assurance*) dan empati (*emphaty*).

## **3.4 Definisi Operasional dan Pengukuran Variabel**

Definisi Operasional variabel penelitian yang telah ditentukan akan digunakan sebagai acuan dalam pembuatan kuesioner yang akan dijawab oleh responden. Variabel- variabel yang digunakan dalam penelitian ini adalah tampilan fisik (*tangible*), keandalan (*reliability*), daya tanggap (*responsiveness*), jaminan (*assurance*) serta empati (*empathy*).

## **3.4.1 Definisi Operasional Variabel**

Definisi operasional dari variabel-variabel yang digunakan dalam penelitian ini. Kepuasan pengunjung dalam penelitian ini adalah hasil pengukuran dari kualitas pelayanan yang ada di perpustakaan. Kualitas pelayanan tersebut disesuaikan dengan *standart* perpustakaan sesuai dengan Undang-Undang No. 43 Tahun 2007 tentang Perpustakaan dan Undang-Undang No. 25 tahun 2009

tentang pelayanan publik. Kepuasan pengunjung yang dimaksud adalah besar dari nilai kepuasan pengunjung serta dapat mengetahui dimensi apa yang memperoleh nilai paling tinggi. Sedangkan untuk dimensi yang mempunyai nilai paling rendah dapat digunakan sebagai dimensi yang harus diperbaiki. Variabel-variabel yang digunakan antara lain:

- 1. Variabel *Dependent*:
	- Y : Kepuasan Pengunjung
- 2. Variabel *Independent*:

X1 : Tampilan Fisik (*Tangible*)

- X2 : Keandala (*Reliability*)
- X3 : Daya Tanggap (*Responsiveness*)
- X4 : Jaminan (*Assurance*)

X5 : Empati (*Empathy*)

## **A Kepuasan Pengunjung**

Kepuasan pengunjung adalah suatu keadaan dimana keinginan, harapan dan kebutuhan pengunjung dipenuhi. Menurut Kotler dan Keller (2007), kepuasan merupakan tingkat perasaan dimana seseorang menyatakan hasil perbandingan atas kinerja produk (jasa) yang diterima dan yang diharapkan.

**NSTITUT BISNIS** 

#### **B Kualitas Pelayanan**

Pada variabel kualitas pelayanan, menurut Parasuraman, Zeithaml, dan Berry dalam Tjiptono (1998), melalukan penelitian khusus terhadap beberapa jenis pelayanan dan mengidentifikasi *service quality* yang terkait dengan harapan pengunjung dengan lima dimensi yaitu:

1. Tampilan Fisik (*Tangible*)

Merupakan segala sesuatu yang berkaitan dengan tampilan yakni penampakan fasilitas fisik dari fasilitas, peralatan dan penampilan personil.

2. Keandala (*Reliability*)

Merupakan segala sesuatu yang berkaitan dengan kemampuan untuk memberikan layanan yang dijanjikan dengan handal dan akurat.

3. Daya Tanggap (*Responsiveness*)

Merupakan segala sesuatu yang berkaitan dengan kesediaan untuk membantu pengunjung dan memberikan pelayanan yang cepat dan tepat.

4. Jaminan (*Assurance*)

Merupakan segala sesuatu yang berkaitan dengan pelayanan yang meyakinkan berupa penguasaan terhadap ilmu pengetahuan yang terkait dengan bidangnya, serta kesopanan dan keramahan.

5. Empati (*Empathy*)

Merupakan segala sesuatu yang berkaitan dengan kepedulian, mampu mendengarkan dan berkomunikasi dengan baik, serta memahami kondisi pengguna jasa.

Dari variabel-variabel tersebut, sebelum membuat kuesioner maka adanya indikator-indikator yang dibuat untuk membantu dalam penyusunan kuesioner. Indikator-indikator tersebut dapat dilihat pada Tabel 3.1.

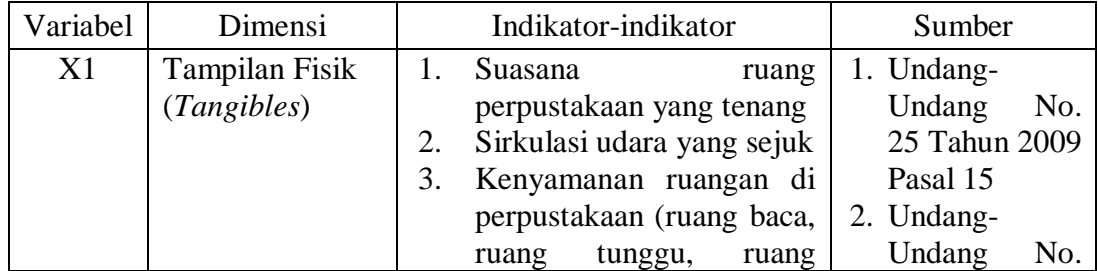

Tabel 3.1 Kisi-kisi instrumen variabel dalam penelitian

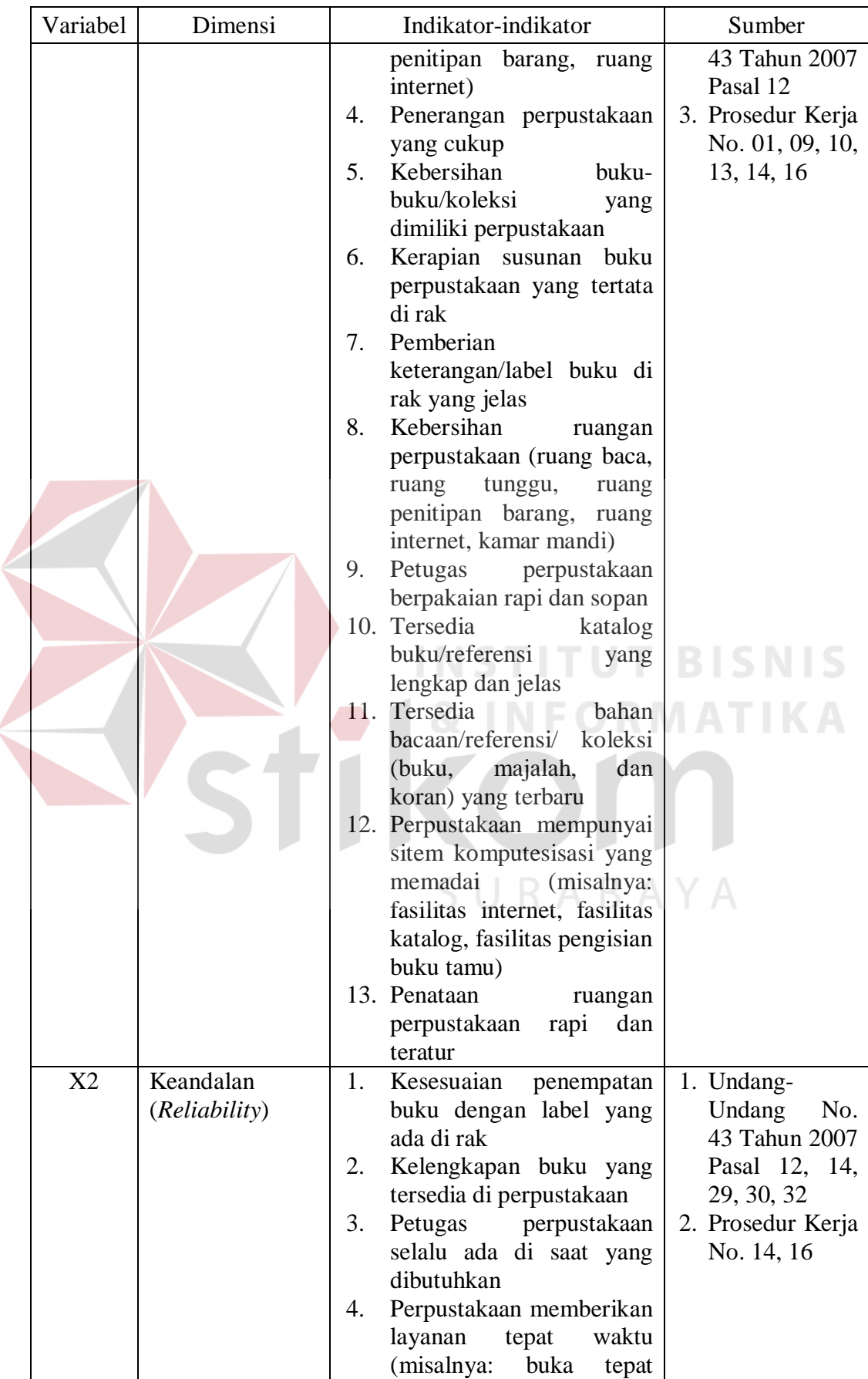

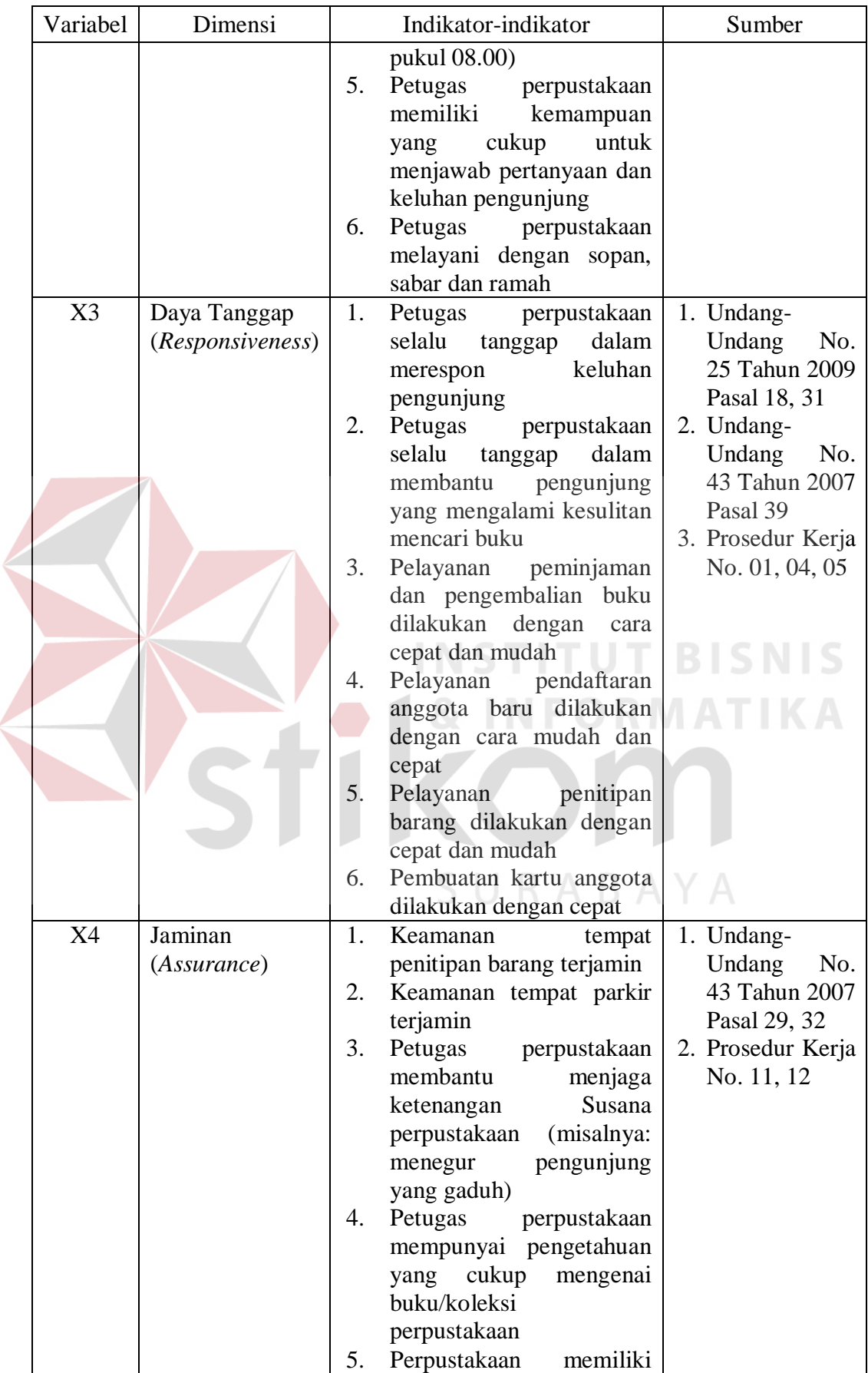

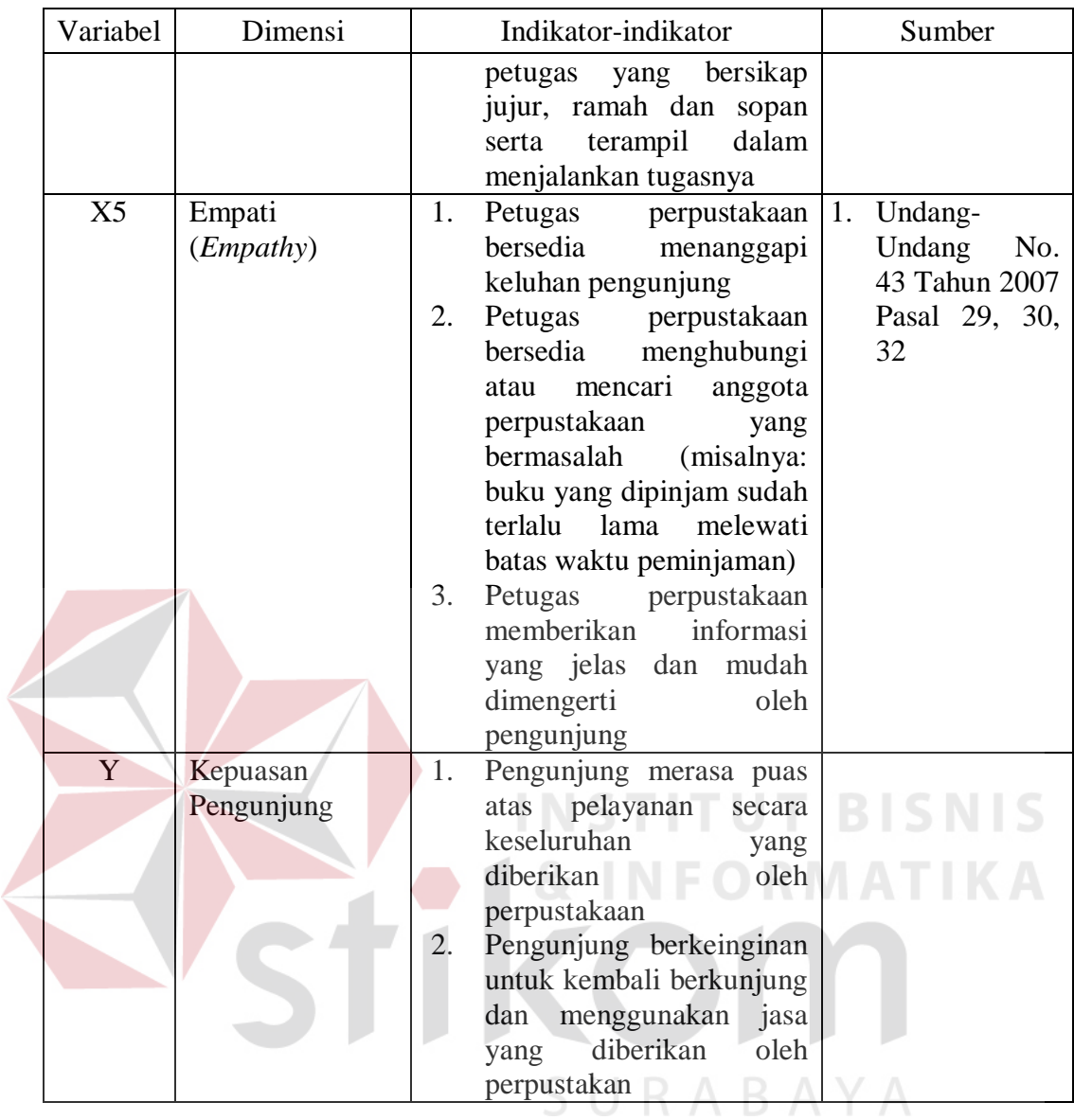

Indikator-indikator tersebut disusun bedasarkan *standart* perpustakaan berdasarkan Undang-Undang No. 43 tahun 2007 tentang Perpustakaan, Undang-Undang No. 25 Tahun 2009 tentang Pelayanan Publik. Dari isi-isi setiap pasal yang terdapat di dalam Undang-Undang, maka dapat dibuat indikator *instrument* variabel dalam penelitian.

## **3.4.2 Pengukuran Variabel**

Pengukuran variable dilakukan dengan menggunakan skala *Likert*. Prosedur pengukuran sebagai berikut:

- 1. Responden diminta untuk menjawab pertanyaan-pertanyaan umum yang akan dipergunakan sebagai dasar apakah responden masuk kriteria atau tidak.
- 2. Responden diminta untuk menjawab pernyataan yang diajukan peneliti atas dasar persepsi masing-masing responden. Jawaban terdiri dari lima pilihan yaitu sangat puas, puas, cukup puas, kurang puas, dan tidak puas.
- 3. Pemberian nilai *(scoring)* merupakan pemberian bobot pada jawaban. Alternatif jawaban tersebut dapat diberi skor dari nilai 1 sampai 5 yang dapat dilihat pada Tabel 3.2.

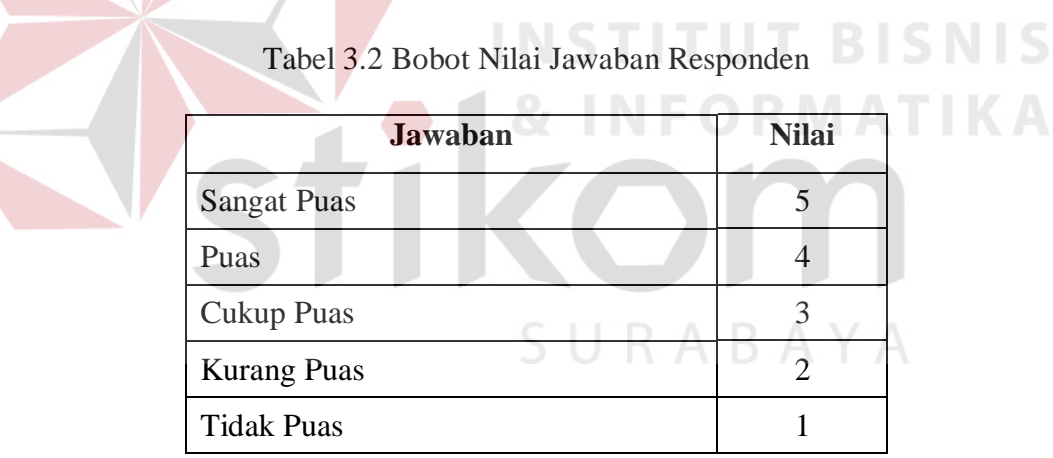

## **3.5 Lokasi dan Waktu Penelitian**

Penelitian ini dilakukan pada Badan Perpustakaan dan Kearsipan Provinsi Jawa timur . Penelitian dilakukan dalam kurun waktu lima bulan, yaitu Agustus 2013 sampai dengan Desember 2013.

#### **3.6 Populasi dan Sampel**

#### **3.6.1 Populasi**

Populasi yang ditentukan dalam penelitian ini adalah pengunjung Badan Perpustakaan dan Kearsipan Provinsi Jawa Timur.

## **3.6.2 Sampel**

Proses pengambilan sampel dilakukan dengan mengambil sampel secara acak dari populasi tersebut. Sedangkan sampel yang diambil untuk mewakili dari populasi tersebut berjumlah 150 sampel. Jumlah sampel yang diambil tersebut sudah ditetapkan oleh pihak perpustakaan.

## **3.7 Metode Pengumpulan Data**

Teknik pengumpulan data digunakan sebagai alat ukur dalam melaksanakan suatu penelitian. Data yang dikumpulkan dapat berupa angkaangka, keterangan tertulis, informasi lisan dan fakta-fakta yang berhubungan dengan fokus penelitian, maka dalam penelitian ini mengunakan dua teknik utama pengumpulan data, yaitu studi dokumentasi dan teknik angket.

#### **3.7.1 Studi Dokumentasi**

Studi dokumentasi dalam pengumpulan data penelitian ini digunakan sebagai cara pengumpulan data dengan mempelajari dan mencatat bagian-bagian yang dianggap penting dari berbagai risalah seperti mencari referensi dari buku ataupun mencari informasi dengan wawancara ke Badan Perpustakaan dan Kearsipan Provinsi Jawa Timur. Studi dokumentasi bertujuan untuk memperoleh data langsung dari perpustakaan yang meliputi buku, laporan kegiatan, atau dokumen pendukung yang berhubungan dengan fokus penelitian. Dalam pengumpulan data penelitian ini dilakukan dengan membagikan kuesioner kepada para pengunjung perpustakaan. Cara tersebut digunakan untuk mendapatkan data langsung yang berhubungan dengan analisa yang dilakukan/fokus penelitian.

#### **3.7.2 Teknik Angket**

Pada tahap teknik angket berisi penjelasan mengenai penjelasan responden, serta ketentuan dalam pemilihan model angket. Melalui model kuesioner ini dikumpulkan data yang yang berupa jawaban tertulis dari responden atas pertanyaan yang diajukan dalam kuesioner. Rancangan Kuesioner dapat dilihat pada Lampiran 1.

Angket/kuesioner tersebut disebarkan pada responden. Responden yang dimaksud adalah pengunjung Badan Perpustakaan dan Kearsipan Provinsi Jawa Timur. Responden yang di minta untuk mengisi kuesioner sebanyak 150 responden. Pemilihan dalam model angket ini, didasarkan atas:

- 1. Responden memiliki waktu untuk menjawab pertanyaan-pertanyaan atau pernyataan-pernyataan.
- 2. Setiap responden menghadapi susunan dan cara pengisian yang sama atas pertanyaan yang diajukan.
- 3. Responden mempunyai kebebasan memberikan jawaban.
- 4. Kuesioner tersebut dapat digunakan untuk media pengumpulan data atau keterangan dari banyak responden dan dalam waktu yang tepat.

## **3.8 Sumber Data**

Sumber data yang diperlukan dalam penelitian berasal dari:

- 1. Data Primer yaitu berupa data yang diperoleh langsung dari responden melalui kuesioner yang dibagikan.
- 2. Data Sekunder yaitu berupa data yang diperoleh dari pihak Badan Perpustakaan dan Kearsipan provinsi Jawa Timur dan data dari penelitian terdahulu diperoleh dari beberapa jurnal.

## **3.9 Analisis Data**

## **3.9.1 Tabulasi Data**

Kuesioner yang telah dikembalikan oleh responden diseleksi kelengkapan pengisiannya, hanya kuesioner yang terisi lengkap yang dipergunakan. Setelah itu, data yang sudah diseleksi diberi nomor angket sejumlah kuesioner yang dibagikan.

**INSTITUT BISNIS** 

## **3.9.2 Tahapan Analisis Data**

Analisis data dilakukan dengan menggunakan aplikasi SPSS versi 17. Dalam penggunaan SPSS terdapat langkah-langkah yang harus dilakukan dapat dijelaskan pada Gambar 3.2.SURABAYA

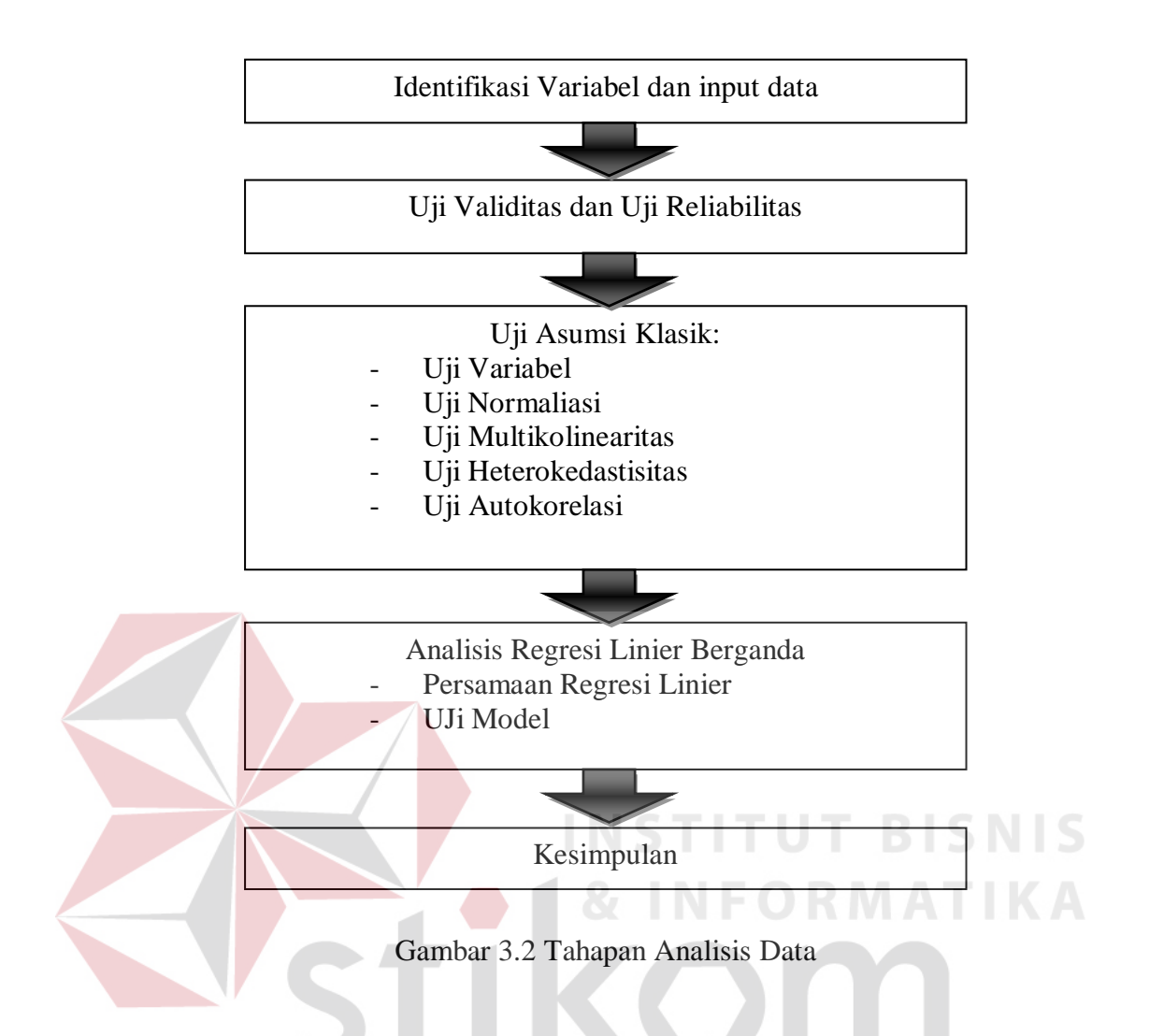

## **A Identifikasi Variabel dan Input Data**

Sebelum melakukan penginputan data, maka perlulah merancang data, maka perlu merancang struktur data tersebut. Langkah merancang struktur data dalam SPSS dengan mengisi *variabel view* yang berisi:

- a. *Type* data, yaitu menentukan type data dalam variabel tersebut apakah *numeric, comma, dot, scientific, date, custom surrentcy, string, retriced numeric*. *Type* data yang digunakan dalam penelitian ini adalah *numeric*.
- b. *Width*, yaitu lebar data yang digunakan. *Width* yang digunakan dalam penelitian ini adalah sebanyak 20.
- c. *Decimals* yaitu berapa banyak angka dibelakang koma. *Decimals* yang digunakan dalam penelitian ini adalah sejumlah 5.
- d. Label, digunakan untuk pemberian nama/keterangan variabel.
- e. *Values*, digunakan untuk mengisi pilihan jawaban dari label tersebut. *Values*  yang digunakan dalam penelitian ini adalah "5=sangat puas; 4=puas; 3=cukup puas; 2=kurang puas, 1=tidak puas".
- f. *Missing Values,*digunakan jika ada data yang tidak dipakai dalam analisis. Untuk penelitian ini mengggunkan "*No Mising Values*".
- g. *Column,* digunakan untuk mengatur lebar kolom pada halaman data *view*.
- h. *Align,* digunakan untuk mengatur rata kiri, kanan atau tengah.
- i. *Measure,*digunakan untuk pilihan ukuran data. Pilihan datanya *nominal*, *scale* atau *ordinal*. Untuk penelitian ini, measure yang digunakan adalah *scale* karena datanya adlah data interval/rasio.
- j. Seletah itu barulah melakukan penginputan data pada data *view.*

Dalam mengidentifikasi variabel, dapat dilihat pada Gambar 3.3.

|      | penghitungan_scrip_data.sav [DataSet1] - SPSS Data Editor |              |                            |        |                  |                                   |                |         |         |                |                  |
|------|-----------------------------------------------------------|--------------|----------------------------|--------|------------------|-----------------------------------|----------------|---------|---------|----------------|------------------|
| File | Edit                                                      | View<br>Data | Transform<br>Analyze       | Graphs | <b>Utilities</b> | Add-ons<br>Window                 | Help           |         |         |                |                  |
| ⋐    | 冎<br>ы                                                    | 厨<br>句序      | $\mathbb{R}$ in<br>đâ<br>m | 曲<br>帽 | 垂曲<br>噐          | $\mathcal{A} \otimes \mathcal{A}$ |                |         |         |                |                  |
|      |                                                           | Name         | Type                       | Width  | <b>Decimals</b>  | Label                             | Values         | Missing | Columns | Alian          | Measure          |
|      |                                                           | responden    | Numeric                    | 2      | 0                | responden                         | None           | None    |         | = Right        | <b>A</b> Nominal |
|      | $\overline{\phantom{a}}$                                  | X1           | Numeric                    | 20     | 5                | Tampilan Fisik                    | {1.00000, ti   | None    |         | $\equiv$ Right | Scale            |
|      | 3                                                         | Χ2           | Numeric                    | 20     | 5                | Keandalan                         | $(1.00000, t)$ | None    | 8       | $\equiv$ Right | Scale            |
|      | 4                                                         | X3           | Numeric                    | 20     | 5                | Daya Tanggap                      | {1.00000.ti    | None    | 6       | = Right        | Scale            |
|      | 5                                                         | X4           | Numeric                    | 20     | 5                | Jaminan                           | {1.00000, ti   | None    | 6       | $\equiv$ Right | Scale            |
|      | 6                                                         | Х5           | Numeric                    | 20     | 5                | Empati                            | $(1.00000, t)$ | None    | 6       | = Right        | Scale 3          |
|      |                                                           | v            | Numeric                    | 20     | 5                | Kepuasan Pen                      | {1.00000.ti    | None    | 6       | $\equiv$ Right | Scale            |

Gambar 3.3 Variabel View

Setelah melakukan pembuatan struktur data, kemudian menginputkan data yang akan diolah dalam penelitian. Penginputan data dalam penelitian dilakukan pada data view yang dapat dilihat pada Gambar 3.4.

| ⊞<br>penghitungan_scrip_data.sav [DataSet1] - SPSS Data Editor |              |                   |                   |           |                                   |         |         |  |  |
|----------------------------------------------------------------|--------------|-------------------|-------------------|-----------|-----------------------------------|---------|---------|--|--|
| Edit<br>File                                                   | View<br>Data | Transform         | Analyze<br>Graphs | Utilities | Add-ons                           | Window  | Help    |  |  |
| 曡<br>⋐                                                         | 回            | 、<br>面画<br>矈<br>⊪ | М<br>粗<br>盦       | 垂画<br>鼺   | $\mathcal{P} \subset \mathcal{P}$ |         |         |  |  |
| 3.5<br>18: X4                                                  |              |                   |                   |           |                                   |         |         |  |  |
|                                                                | responden    | X1                | Х2                | XЗ        | X4                                | X5      | ٧       |  |  |
| 1                                                              |              | 4.23810           | 4.00000           | 4.37500   | 4.00000                           | 4.00000 | 5.75000 |  |  |
| 2                                                              | 2            | 4.04762           | 3.44444           | 4.25000   | 3.83333                           | 5.00000 | 6.00000 |  |  |
| 3                                                              | 3            | 4.28571           | 3.77778           | 4.12500   | 4.16667                           | 4.00000 | 5.00000 |  |  |
| $\overline{4}$                                                 | 4            | 3.00000           | 3.11111           | 3.12500   | 3.50000                           | 3.16667 | 3.75000 |  |  |
| 5                                                              | 5            | 2.95238           | 2.44444           | 3.00000   | 2.50000                           | 3.00000 | 3.75000 |  |  |
| 6                                                              | 6            | 4.00000           | 4.00000           | 4.00000   | 4.00000                           | 4.00000 | 5.00000 |  |  |
| 7                                                              | 7            | 3.61905           | 3.77778           | 3.62500   | 3.33333                           | 3.66667 | 4.25000 |  |  |
| 8                                                              | 8            | 4.09524           | 4.00000           | 4.00000   | 4.16667                           | 4.00000 | 5.00000 |  |  |
| 9                                                              | 9            | 3.80952           | 3.66667           | 3.87500   | 3.50000                           | 3.50000 | 4.75000 |  |  |
| 10                                                             | 10           | 4.19048           | 4.55556           | 3.50000   | 4.00000                           | 4.16667 | 5.00000 |  |  |

Gambar 3.4 Data *View*

## **B Uji Validitas**

Uji validitas berkenaan dengan ketepatan alat ukur terhadap konsep yang diukur sehingga dapat dikatakan benar-benar mengukur apa yang seharusnya diukur. Menguji validitas digunakan untuk menunjukkan tingkat keandalan atau kesahihan alat ukur tersebut. Alat ukur yang kurang valid berarti memiliki validitas rendah. Langkah pertama dalam melakukan uji validitas adalah melakukan penginputan data tiap dimensi, seperti pada Gambar 3.5.

|    | X1.1 | X1.2 | X1.3          | X1.4 | X1.5 | X1.6 | X1.7 | X1.8 | X1.9 | X1.10 | X1.11 | X1.1 |
|----|------|------|---------------|------|------|------|------|------|------|-------|-------|------|
|    |      | я    | 5             | з    | 5    |      |      |      |      |       |       |      |
|    | 5    | 5    | 5             | 5    | з    |      | Б    |      |      |       |       |      |
|    | 5    | 5    | 5             | 5    | 5    |      |      |      |      | 3     |       |      |
|    | з    | з    | з             |      |      |      |      |      |      |       |       |      |
|    |      | з    | з             |      |      |      |      |      |      |       |       |      |
|    |      |      |               |      |      |      |      |      |      |       |       |      |
|    |      |      |               |      |      |      |      |      |      |       |       |      |
| 8  |      |      |               |      |      |      |      |      |      |       |       |      |
| 9  |      |      |               |      |      |      |      |      |      |       |       |      |
| 10 |      |      | $\sim$        |      |      |      |      |      |      |       |       |      |
| 11 |      |      |               |      |      |      |      |      |      |       |       |      |
| 12 | ٠    |      | $\rightarrow$ |      |      |      |      |      |      |       |       |      |
| 13 |      |      |               |      |      |      |      |      |      | ×.    |       |      |
| 14 |      |      |               |      |      |      |      |      |      |       |       |      |
| 15 | л    |      |               |      |      |      |      |      |      |       |       |      |
| 16 |      |      |               |      |      |      |      |      |      |       |       |      |
| 17 |      |      |               |      |      |      |      |      |      |       |       |      |

Gambar 3.5 Input data uji validitas  $X_1$ 

Kemudian memilih analisis yaitu klik *Analyze> Scale> Reliability Analysis*, setelah itu akan muncul kotak dialog *reliability analysis* seperti pada Gambar 3.6.

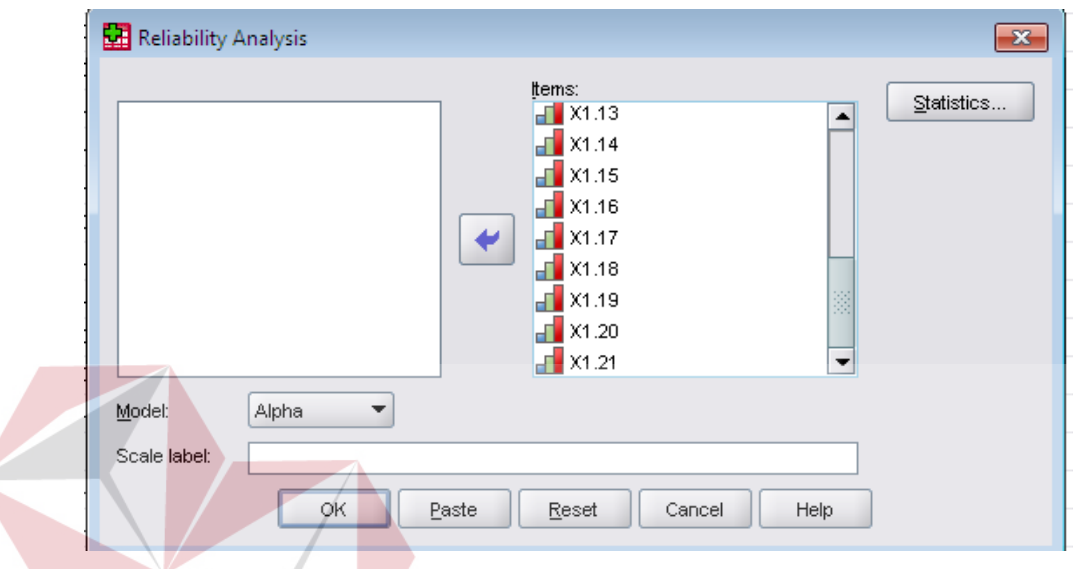

Gambar 3.6 Kotak Dialog *Reliability Analysis*

Setelah itu klik statistik, kemudian akan muncul kotak dialog *reliability analysis*: *statistics* lalu memberikan tanda centang pada *scale if item deleted*, seperti pada Gambar 3.7. SURABAYA

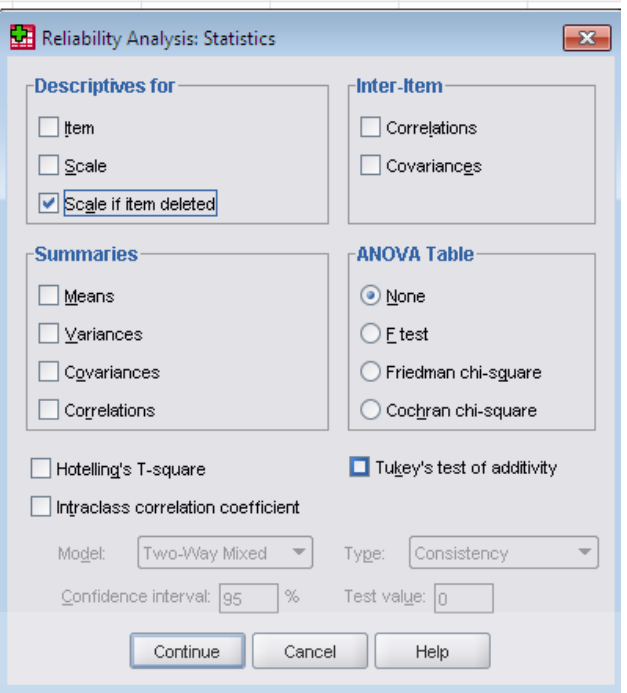

Gambar 3.7 Kotak Dialog *Reliability Analysis*: *Statistics*

Uji validitas ini dilakukan sejumlah dengan banyaknya dimensi kualitas pelayanan. Sehingga tahapan tersebut dikalukan untuk dimensi tampilan fisik, keandalan, daya tanggap, jaminan, dan empati.

Menurut Priyatno (2012), cara membaca *output* dari uji variabel yaitu dengan melihat tabel "*Item Total Statistics*" pada kolom "*corrrected item total correlation*". Angka tersebut merupakan nilai korelasi antara tiap item dengan scor total item dan telah dilakukan korelasi terhadap nilai koefisien korelasi. Untuk menentukan suatu item layak digunakan atau tidak, maka batas nilai minimaml korelasi adalah 0,30. Menurut Azwar dalam Priyatno (2012), semua item yang mencapai koefisien korelasi memiliki nilai minimal 0,30 daya pembeda dianggap memuaskan. Sedangkan item yang tidak memiliki nilai koefisien korelasi dibawah 0,30 maka dianggap tidak valid.

## **C Uji Reliabilitas**

Menguji Reliabilitas digunakan untuk mengukur tingkat keandalan kuesioner. Kuesioner yang reliabel adalah kuesioner yang apabila dicobakan secara berulang-ulang kepada kelompok yang sama akan menghasilkan data yang sama. Asumsinya, tidak terdapat perubahan psikologis pada responden. Namun, penelitian ini tidak akan menggunakan responden yang sama untuk melakukan pengisian kuesioner. Langkah-langkah yang dilakukan pada uji validitas tersebut adalah sudah termasuk dalam melakukan uji reliabilitas, namun output yang dihasilkan pada uji tersebut terdiri dari beberapa tabel antara lain *Case Processing Summary, Reliability Statistics,* dan *Item-Total Statistics.*

Output dari uji reliabilitas terdapat pada tabel *Case Processing Summary* dan *Reliability Statistics*, sedangkan tabel *Item-Total Statistics* merupakan output dari uji validitas. Pada *Case Processing Summary*, menjelaskan tentang jumlah data yang valid untuk diproses dan jumlah data yang dikeluarkan. Sedangkan pada *Reliability Statistics,* hasil analisis reliabilitas dengan menggunakan teknik *cronbach's alpha*, maka instrumen dapat dikatakan yang reliabel atau tidak dapat menggunakan dari batas nilai alpha sebesar 0,6. Menurut Sekaran dalam Priyatno (2012), reliabilitas kurang dari 0,5 maka dapat dikatakan kurang baik, sedangkan reliabilitas 0,7 dapat diterima dan apabila melebihi 0,8 maka dikatakan baik/reliabel.

#### **D Uji Variabel**

Uji variabel ini merupakan uji model yang dilakukan tiap variabel. Uji variabel ini digunakan untuk mengetahui apakah berpengaruh secara signifikan atau tidak. Langkah-langkah yang dilakukan dalam melakukan uji variavel ini sama dengan melakukan uji model, hanya saja variabel *independent* dimasukkan/diuji satu per satu. Uji F atau uji koefisien masing-masing variabel digunakan untuk mengetahui apakah variabel *independent* berpengaruh signifikan terhadap variabel *dependent* pada tiap variabel yang diuji. Pengujian menggunakan tingkat signifikansi 0,05 dan 2 sisi. Dengan tingkat keyakinan atau α= 0,05 dan derajat kebebasan df= n-k-1 akan diperoleh F tabel, kemudian membandingkan dengan nilai F hitung yang diperoleh untuk menentukan apakah pengaruhnya signifikan atau tidak.

- a. Bila F hitung > F tabel, maka H<sub>0</sub> ditolak atau menerima H<sub>1</sub> yang berarti terdapat pengaruh secara simultan
- b. Bila F hitung  $\lt F$  tabel, maka H<sub>0</sub> diterima atau menolak H<sub>1</sub> yang berarti tidak terdapat pengaruh secara simultan<br>NSTITUT BISNIS

**1 & INFORMATIKA** 

## **E Uji Normalitas**

Menurut Priyanto (2012), uji normalitas digunakan untuk menguji apakah nilai residual yang dihasilkan dari regresi terdistribusi secara normal atau tidak. Model regresi yang baik adalah memiliki nilai residual yang terdistribusi secara normal. Uji normalitas pada regresi ini menggukanan metode grafik. Dengan menggunakan metode grafik maka dapat dilihat penyebaran data pada sumber diagonal pada grafik normal P-P *Plot of regression standarized residual*. Langkah-langkah untuk menganalisis data, klik menu *Analyze*> Regression> Linier, kemudian pada kotak dialog *linier regression* klik "*Plots*" sehingga akan muncul kotak diaglog *linier regression: plots* kemudian memberikan tanda centang pada "*normal probability plot"* seperti pada Gambar 3.8*.* 

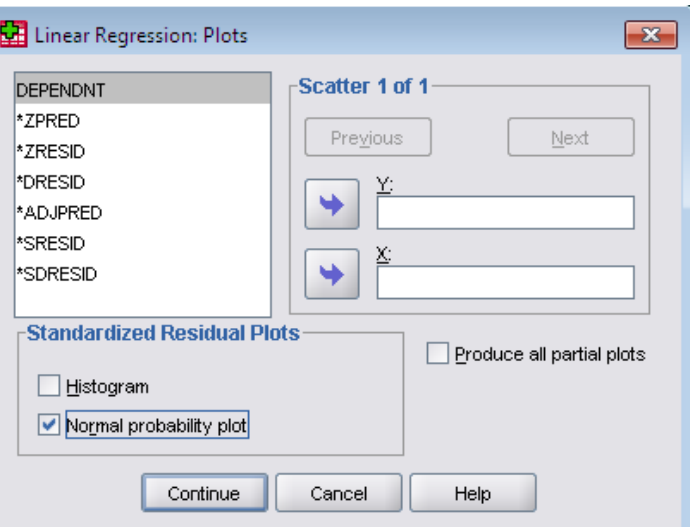

Gambar 3.8 Kotak dialog *Linier Regression: Plots*

# **F Uji Multikolinearitas**

Menurut Priyanto (2012), multikolinearitas adalah keadaan dimana pada model regresi ditemukan adanya korelasi yang sempurna atau mendekati sempurna antar variabel *independent*. Pada model regresi yang baik seharusnya tidak terjadi korelasi yang sempurnatau mendekati sempurna diantara variabel bebas (korelasi 1 atau mendekati 1). Menurut Priyatno (2010), untuk mendeteksi ada tidaknya multikolinearitas, antara lain dengan cara membantingkan nilai r 2 dengan nilai  $R^2$  hasil regresi atau dengan cara melihat nilai tolerance dan VIF. Tahapan dalam melakuakn uji multikolinearitas adalah dengan mengklik menu *Analyze*> *Regression*> Linier, kemudian pada kotak dialog *linier regression* memasukkan variabel *dependent* dan *independent*, kemudain klik tombol *Statistics* maka akan membuka kotak dialog "*linier regression: statistics*"seperti pada Gambar 3.9.

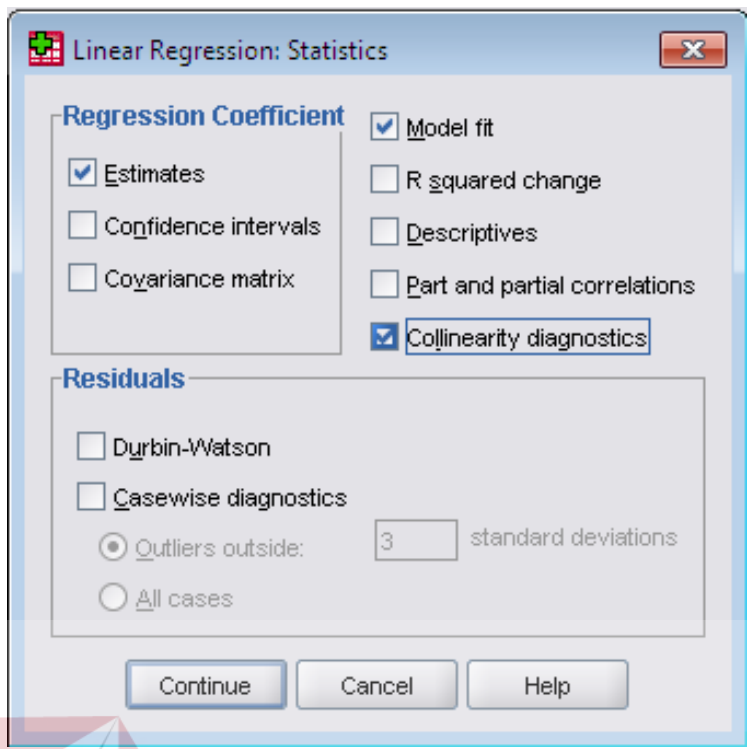

Gambar 3.9 Kotak dialog "*linier regression: statistics*"

Setelah kotak dialog tersebut muncul maka memberikan centang pada "*collonearity diagnosis*" untuk melihat nilai *tolerance dan variance inflation factor* (VIF).

Menurut Priyatno (2010), cara membaca output pada uji multikolinearitas yaitu dengan melihat nilai tolerance dan nilai VIF. Jika nilai tolerance semakin kecil dan nilai VIF semakin besar maka semakin mendekatinya multikolineliarita. Jika nilai tolenrance lebih dari 0,1 dan VIF kurang dari 10 maka tidak terjadi multikolinearitas.

#### **G Uji Heteroskedastisitas**

Menurut Menurut Priyanto (2012), heteroskedastisitas adalah keadaan dimana dalam model regresi terjadi ketidaksamaan varian dari residual ada satu pengamatan dan pengamatan yang lain. Model regresi yang baik adalah yang

tidak mengalami heteroskedastisitas. Uji heteroskedastisitas yang digunakan dengan menggunakan uji koefisiensi korelasi *spearman's rho*. Menurut Priyatno (2009), metode uji *Spearman's Rho* yaitu mengkorelasikan variabel *independent* dengan nilai *unstandartized residual.* Pengujian ini menggunakan tingkat signifikansi 0,05 dengan uji 2 sisi. Jika korelasi antara variabel *independent* dengan residual memberikan signifikasnsi lebih dari 0,05 maka dapat dikatakan tidak terjadi problem heteroskedastisitas. Langkah awal dalam melakukan uji koefisien korelasi *spearman's rho* dengan SPSS adalah dengan mencari nilai residual dengan menggunakan analisis regresi dengan mengklik *Analyze*> *Regression>* Linier, kemudian akan membuka kotak dialog *linier regression*, seperti pada Gambar 3.10.

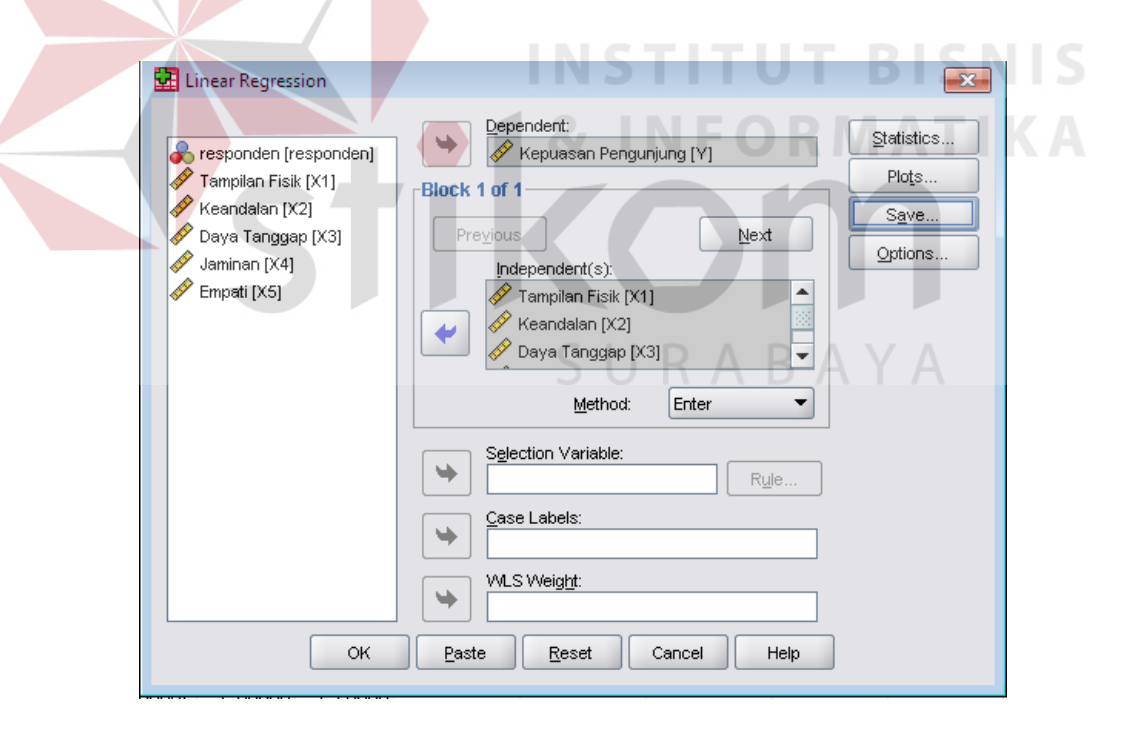

Gambar 3.10 Kotak dialog *linier regression*

Langkah selanjutnya yaitu memasukkan variabel Y ke dalam kotak *dependent* , kemudian X1, X2, X3, X4, X5 dimasukkan ke dalam kotak

*independent* kemudian di *save*, lalu pada bagian Residual berikan centang pada *unstandarized*, seperti pada Gambar 3.13 kemudian pada halaman input data akan melihat variabel baru dengan nama RES\_1 (*Unstandarized Residual*) seperti pada Gambar 3.11.

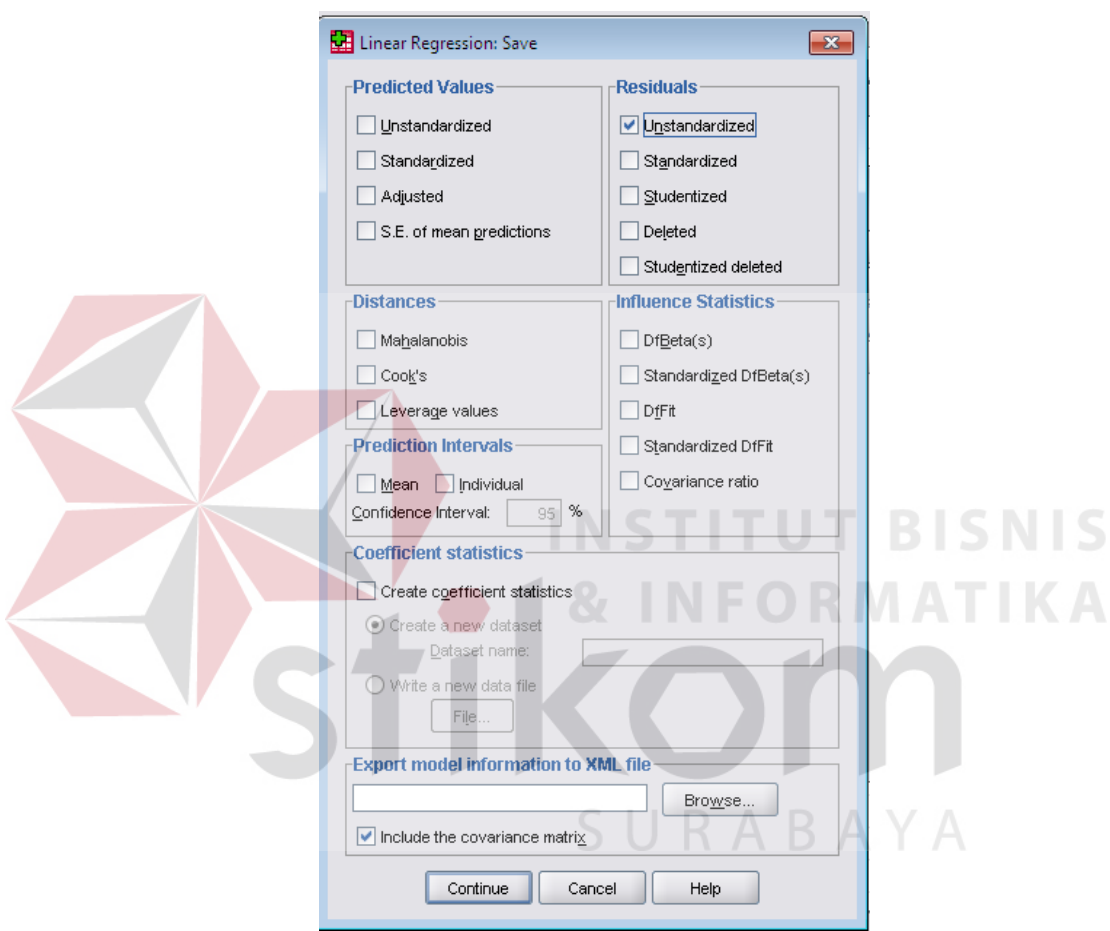

Gambar 3.11 Kotak dialog *linier regression: Save* 

|   | responden | X1      | Х2      | XЗ      | X4      | X5      | ν       | RES <sub>1</sub> |  |
|---|-----------|---------|---------|---------|---------|---------|---------|------------------|--|
|   |           | 4.23810 | 4.00000 | 4.37500 | 4.00000 | 4.00000 | 5.75000 | 0.16613          |  |
| 2 | 2         | 4.04762 | 3.44444 | 4.25000 | 3.83333 | 5.00000 | 6.00000 | 0.37475          |  |
| 3 | 3         | 4.28571 | 3.77778 | 4.12500 | 4.16667 | 4.00000 | 5.00000 | $-0.49344$       |  |
| 4 | 4         | 3.00000 | 3.11111 | 3.12500 | 3.50000 | 3.16667 | 3.75000 | $-0.40551$       |  |
| 5 | 5         | 2.95238 | 2.44444 | 3.00000 | 2.50000 | 3.00000 | 3.75000 | $-0.22777$       |  |
| 6 | 6         | 4.00000 | 4.00000 | 4.00000 | 4.00000 | 4.00000 | 5.00000 | $-0.24114$       |  |
| 7 |           | 3.61905 | 3.77778 | 3.62500 | 3.33333 | 3.66667 | 4.25000 | $-0.47269$       |  |
| 8 | 8         | 4.09524 | 4.00000 | 4.00000 | 4.16667 | 4.00000 | 5.00000 | $-0.30433$       |  |
|   |           |         |         |         |         |         |         |                  |  |

Gambar 3.12 Penambahan Variabel RES\_1 (*Unstandarized Residual*)

Langkah selanjutnya dari uji koefisien korelasi *spearman's rho* yaitu dengan mengklik *anayze*> *Correlate*> *Bivariate*. Kemudian variabel *Unstandarized Residual,* X1, X2, X3, X4, X5, dimasukkan ke dalam kotak *dependent* kemudian memberikan centang pada "*spearman*", dan menghilangkan centang pada "*pearson*", seperti yang terlihat pada Gambar 3.13.

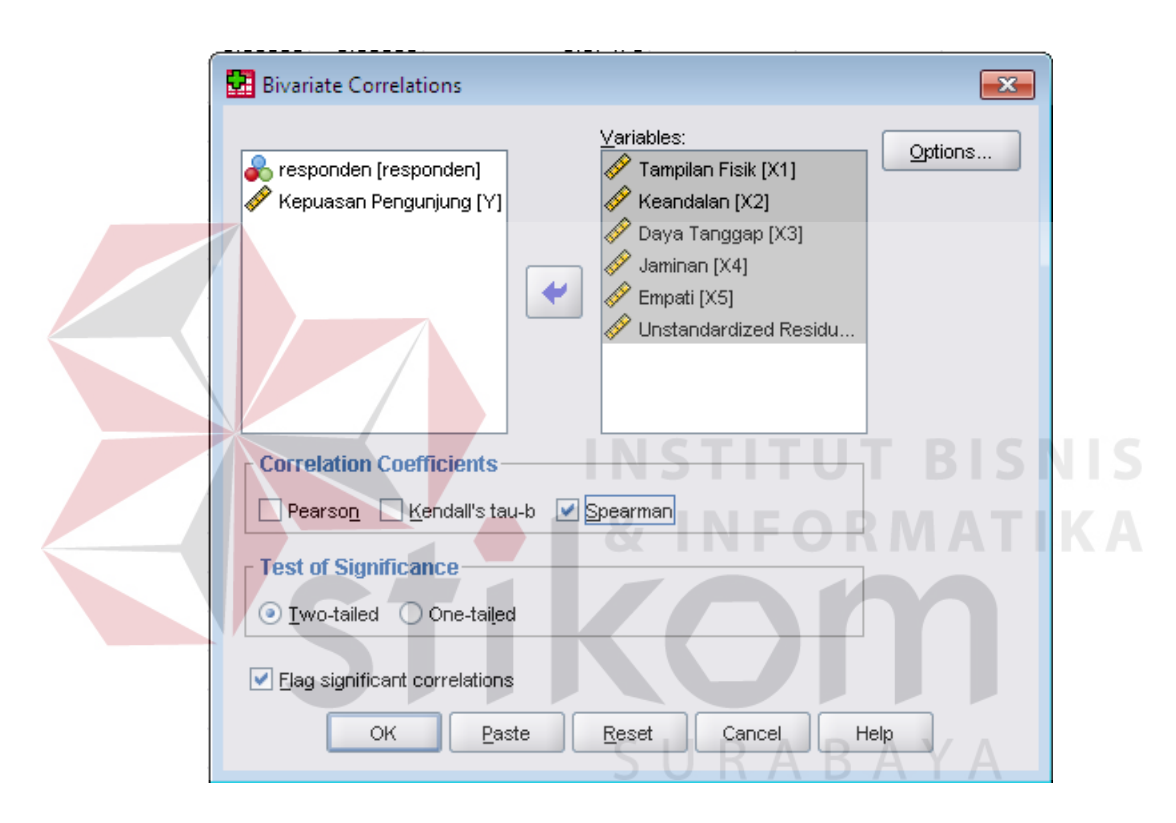

Gambar 3.13 Kotak Dialog *Bivariate Correlations*

Cara membaca output dan kesimpulan dari uji heteroskedastisitas pada uji heteroskedastisitas dengan *spearmans'rho* yaitu nilai signifikansi anatara variabel independen dengan residual lebih dari 0,05 maka tidak terjadi masalah keteroskedastisitas, tetapi jika signifikansi kurang dari 0,05 maka terjadi malah heteroskedastisitas (Priyatno, 2010).

## **H Uji Autokorelasi**

Menurut Priyatno (2010), autokorelasi adalah keadaan dimana terjadi korelasi dari residual untuk pengamatan satu dengan pengamatan yang lain yang disusun berdasarkan runtutan waktu. Model regresi yang baik adalah regresi yang tidak terjadi masalah autokorelasi. Metode pengujian yang digunakan dengan menggunakan uji Durbin Waston (*DW Test*).

Langkah dalam melakukan uji autokorelasi dimulai dengan mengklik *Analyze*> *Regression>* Linier, kemudian klik *statistics* maka akan tampil kotak dialog seperti pada Gambar 3.14.

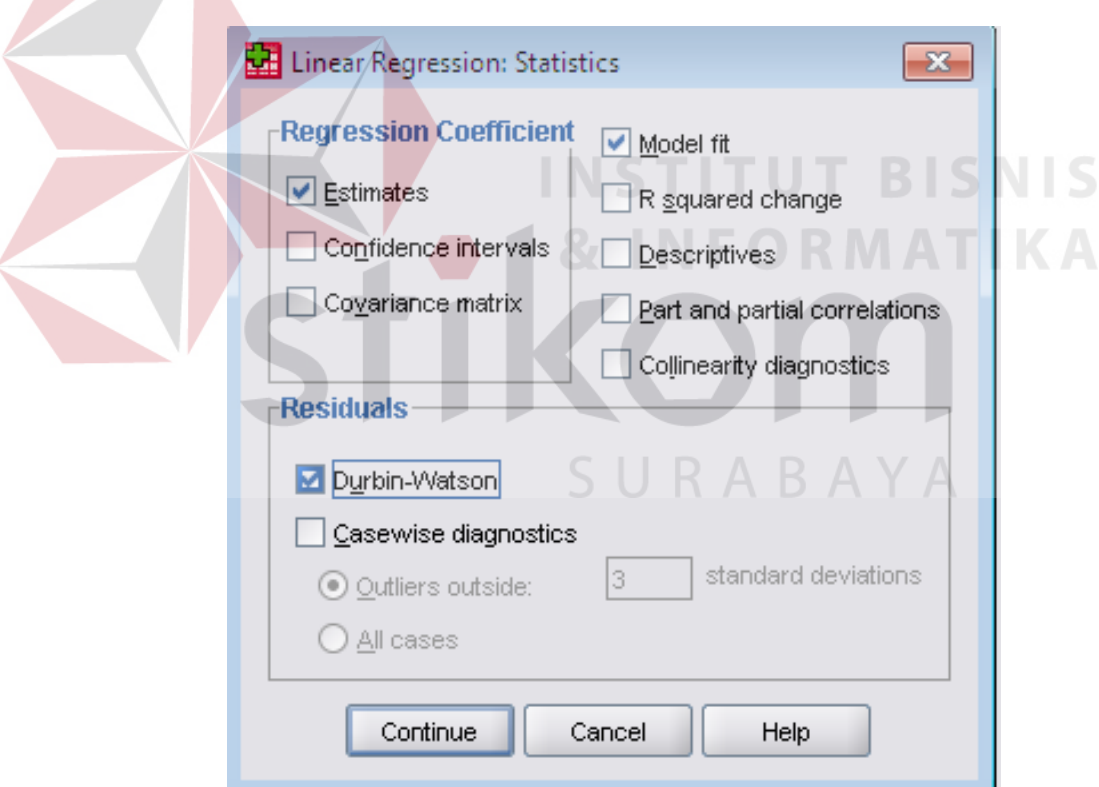

Gambar 3.14 Kotak dialog *Linier Regression: Statistics*

Setelah kotak dialog muncul, kemudian memberikan tanda centang pada Durbin-Watson, lalu klik continue, dan OK.

Menurut Priyatno (2010), cara membaca output dan prosedur pengujian dengan uji Durbin-Watson yaitu dengan membandingkan nilai Durbin-Watson dari hasil regresi dengan nilai Durbin-Watson tabel. Prosedur pengujiannya sebagai berikut:

- 1. Menentukan hipotesis nil atau hipotesis alternatif
	- Ho : tidak terjadi autokorelsi
	- Ha : terjadi autokorelasi
- 2. Menentukan taraf signifikansi. Taraf signifikansi yang digunakan adalah 0,05.
- 3. Menentukan nilai d (Durbin-Watson) : Nilai ini didapat dari hasil uji regresi pada kolom Durbin-Watson.
- 4. Menentukan nilai DL dan DU Nilai DL dan DU dapat dilihat pada tabel Durbin-Watson dengan signifikasnsi 0,05. Kemudian menyesuaikan nilai n (jumlah data) dan k (jumlah variabel *independent*). Kemudian menghitung 4-DU dan 4-DL.
- 5. Pengambilan keputusan
	- a. DU < DW <4-DU maka Ho diterima, artinya tidak terjadi autokorelasi
	- b. DW < DL atau DW > 4-DL maka Ho ditolak, artinya terjadi autokorelasi
	- c. DL < DW < DU atau 4-DU < DW < 4-DL, artinya tidak ada kepastian atau kesimpulan yang pasti
- 6. Kesimpulan

## **I Melakukan Analisis Regresi Linier Berganda**

Setelah penginputan data hasil kuesioner, selanjutnya adalah mengidentifikasi variabel. Pengidentifikasian variabel tersebut digunakan untuk menentukan metode dalam melakukan analisis persamaan regresi. Langkah tersebut diawali dengan membuka aplikasi SPSS kemudian membuaka data yang telah dimasukkan ke dalam data view, kemudian mengklik *Analyze*> Regression> Linier, kemudian akan tampil kotak dialog pada Gambar 3.15.

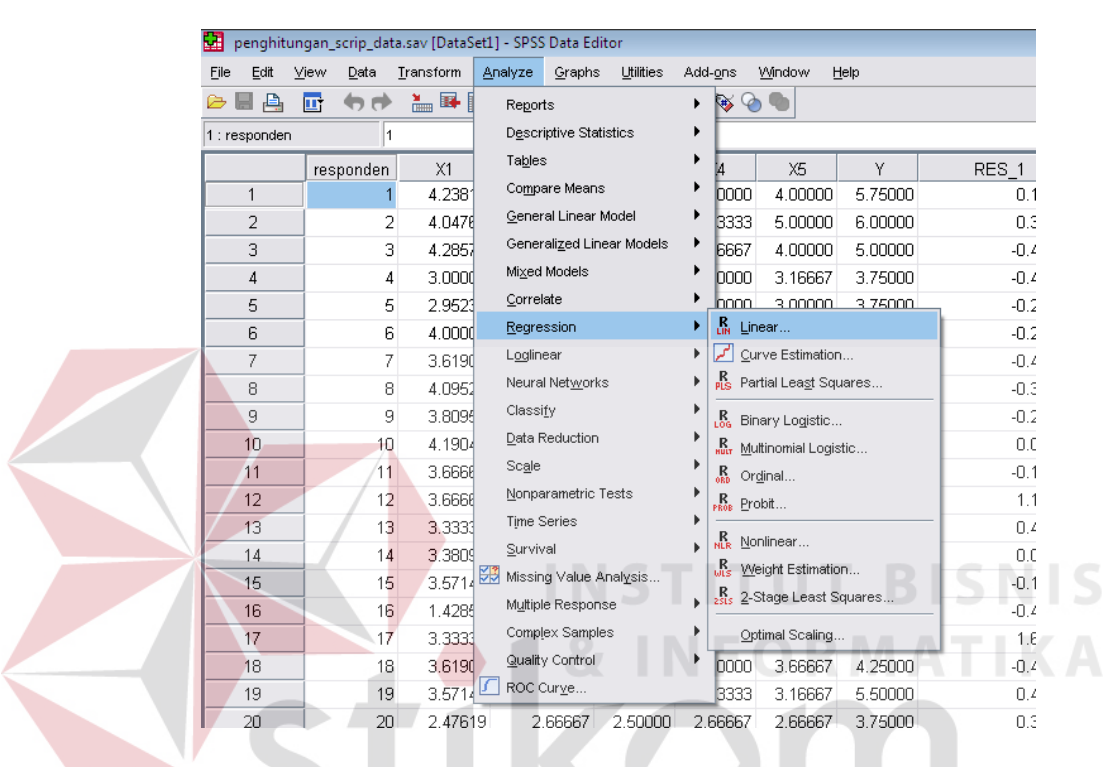

Gambar 3.15 Cara Melakukan Analisis Regresi Linier pada SPSS

Pada analisis metode regresi tersedia berbagai metode regresi antara lain metode *enter*, metode *stepwise*, metode *remove*, metode *backward*, metode *foward*. Metode analisis regresi yang digunakan adalah metode *enter*. Dalam metode *enter*, semua variabel dimasukkan ke dalam analisis persamaan regresi tanpa pemilihan terhadap variabel-variabel yang terkait*.* Proses pemilihan metode dapat dilihat pada Gambar 3.16.

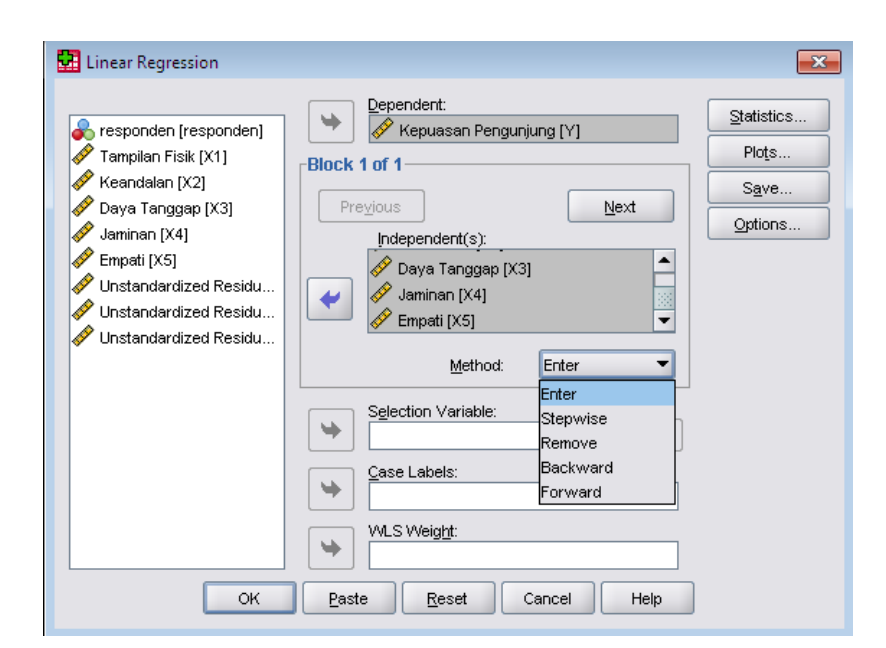

Gambar 3.16 Pemilihan Metode

Dalam melakukan analisa regresi linier, didalamnya terdapat banyak proses antara lain proses persamaan regresi linier berganda dan uji model. Uji Model atau Uji Koefisien digunakan untuk mengetahui apakah berpengaruh secara signifikan atau tidak. Uji F atau uji koefisien secera bersama-sama digunakan untuk mengetahui apakah secara bersama-sama variabel *independent* berpengaruh signifikan terhadap variabel *dependent*. Pengujian menggunakan tingkat signifikansi 0,05 dan 2 sisi. Dengan tingkat keyakinan atau  $\alpha$  = 0,05 dan derajat kebebasan df= n-k-1 akan diperoleh F tabel, kemudian membandingkan dengan nilai F hitung yang diperoleh untuk menentukan apakah pengaruhnya signifikan atau tidak.

- a. Bila F hitung > F tabel, maka H<sub>0</sub> ditolak atau menerima H<sub>1</sub> yang berarti terdapat pengaruh secara simultan
- b. Bila F hitung  $\lt$  F tabel, maka H<sub>0</sub> diterima atau menolak H<sub>1</sub> yang berarti tidak terdapat pengaruh secara simultan